# **MATERIAL COMPLEMENTAR**

## FREDERICO AMADO

### COMO SE PREPARAR PARA O CONCURSO DE TÉCNICO DO INSS

**2022**

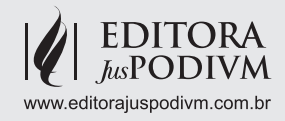

## **INFORMÁTICA**

*Emannuelle Gouveia*

#### **LIBREOFICCE**

#### **WRITER**

**College** 

Exibirei as principais barras de ferramentas e as teclas de atalho mais importantes do Writer

#### **Principais Barras de Ferramenta do Writer:**

As barras de Ferramentas apresentam elementos bastante semelhantes aos do Word. Veremos:

a. Barra de Ferramentas Padrão

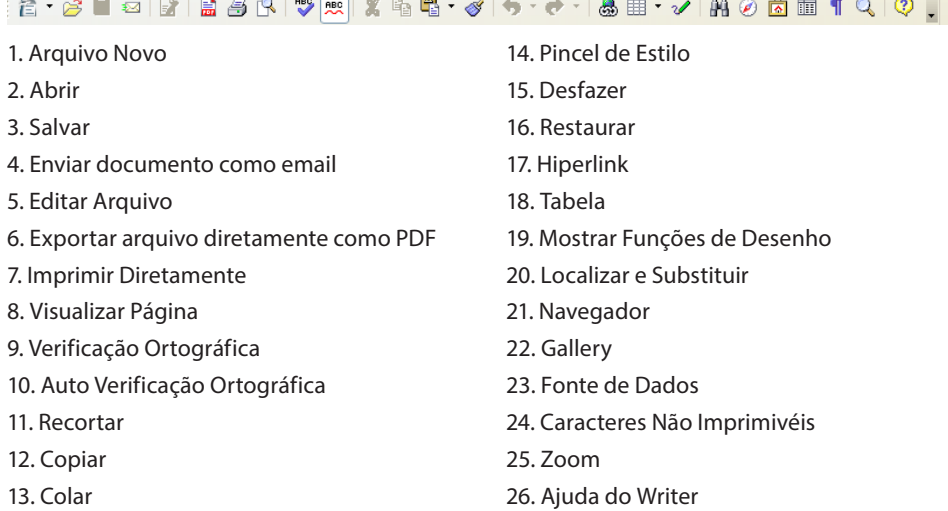

#### b. Barra de Ferramentas de Formatação

- 1.Estilos e Formatação
- 2. Aplicar Estilo
- 3. Nome da Fonte
- 4. Tamanho da Fonte
- 5. Negrito
- 6. Itálico
- 7. Sublinhado
- 8. Alinhamento a Esquerda
- 9. Alinhamento Centralizado

#### **PRINCIPAIS TECLAS DE ATALHO DO WRITER**

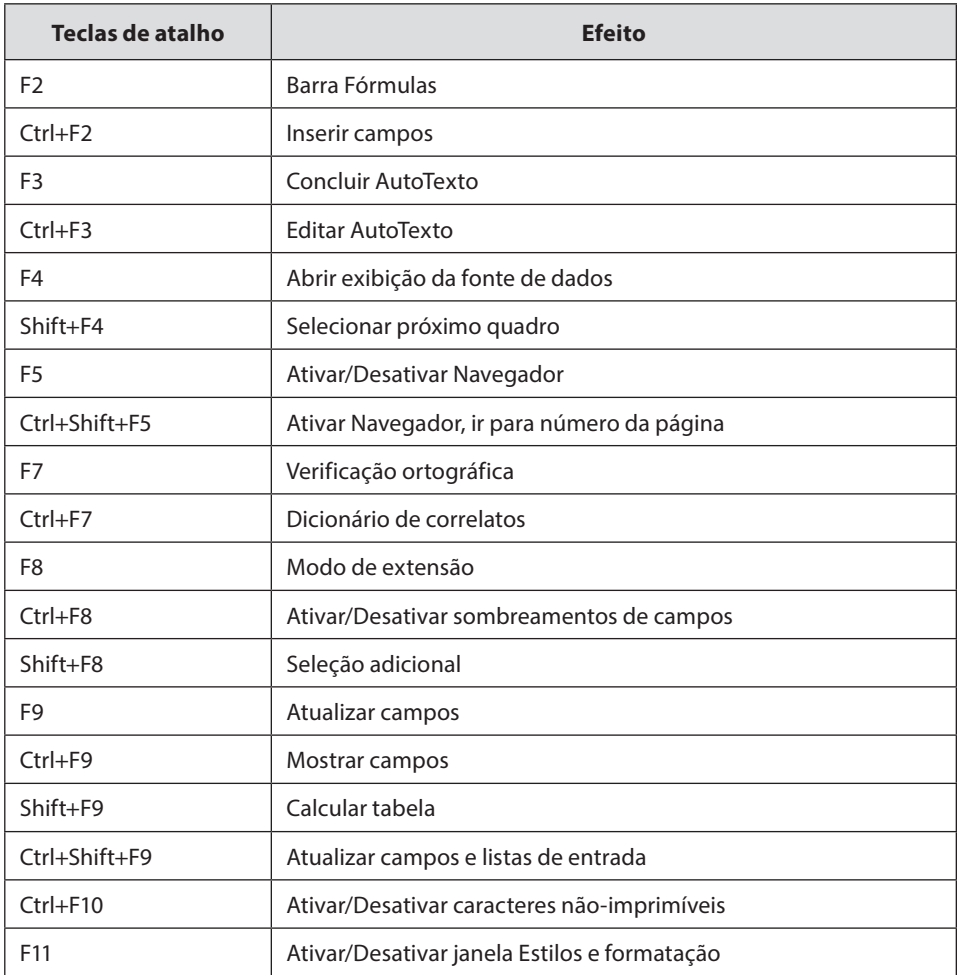

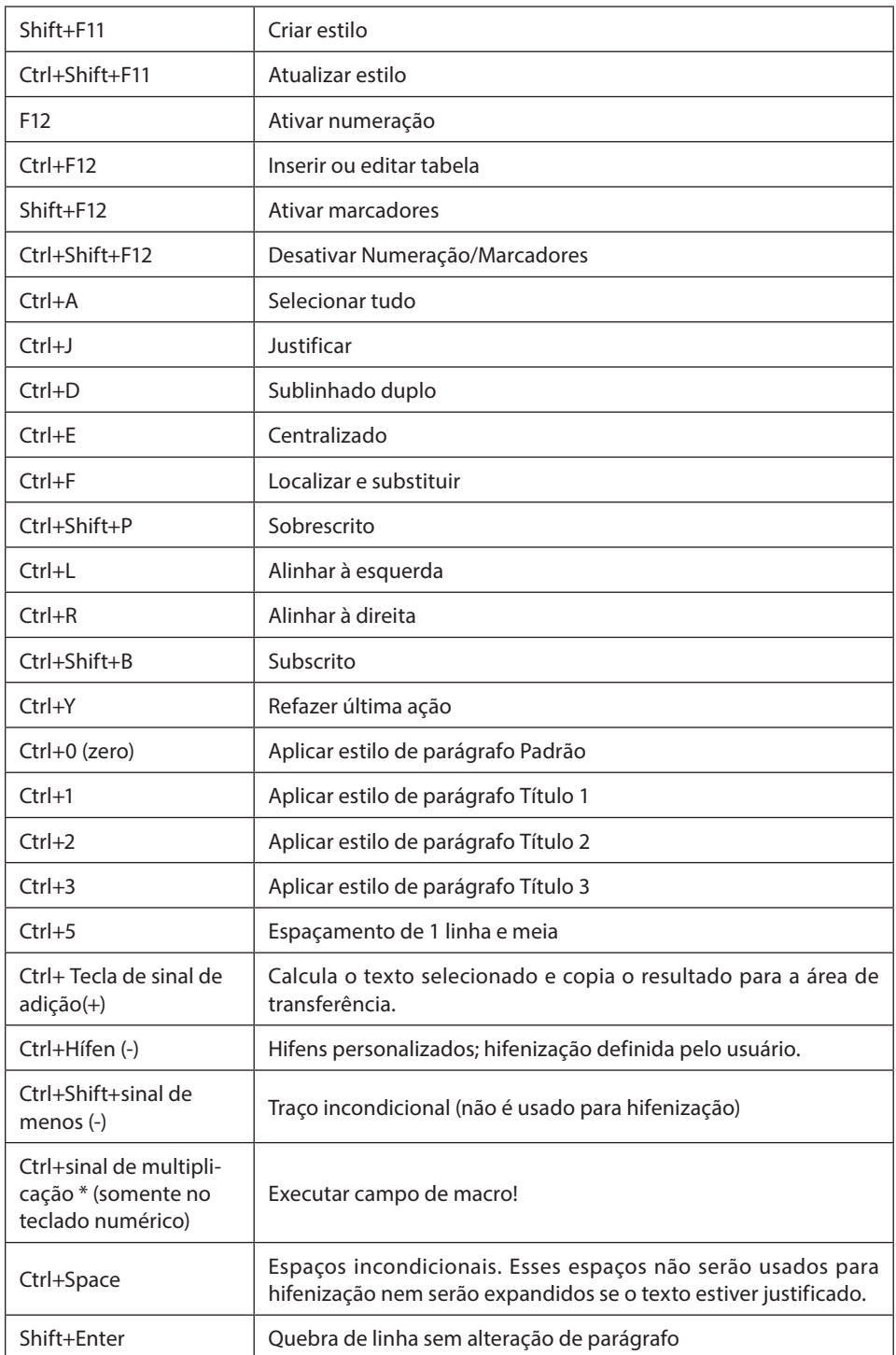

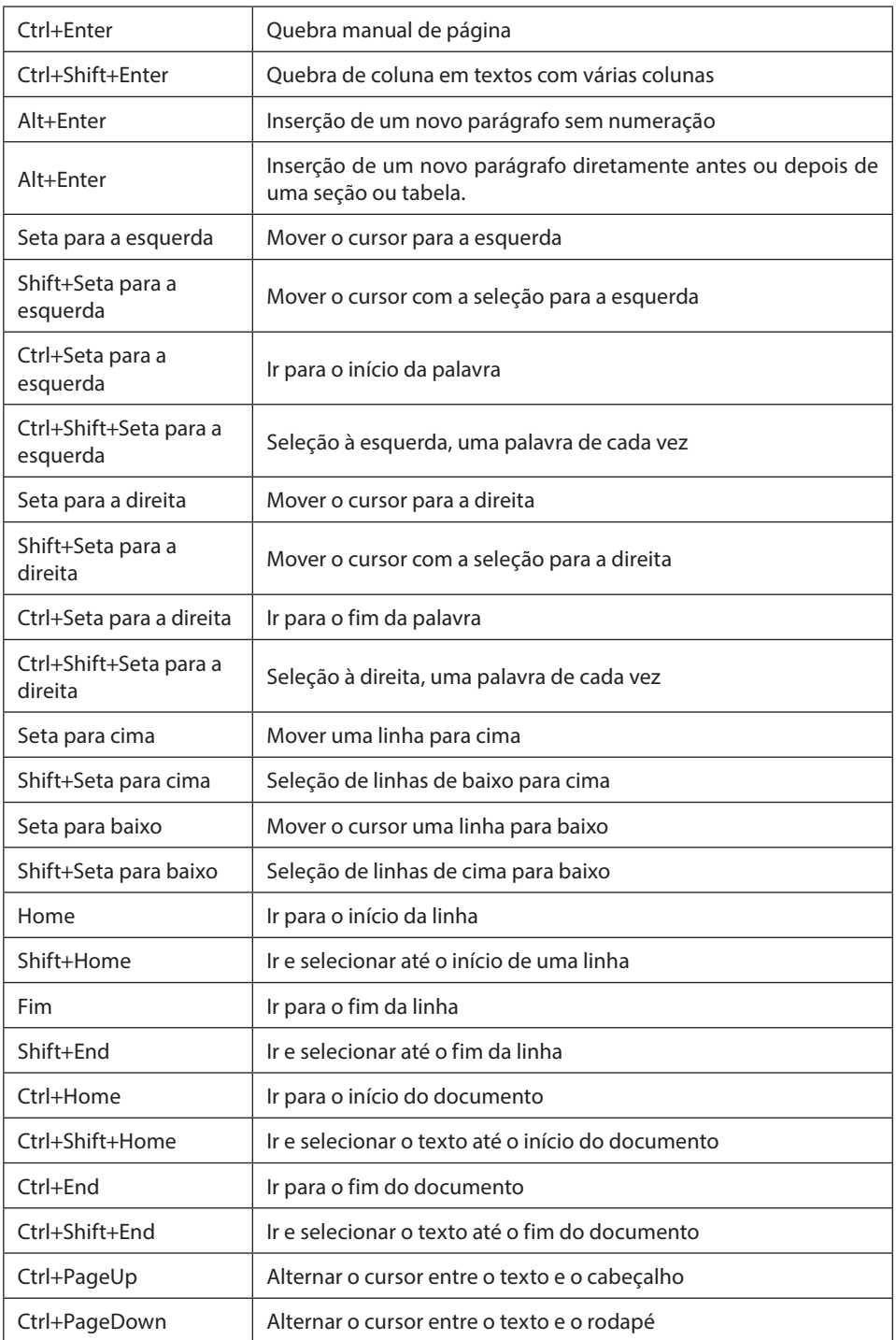

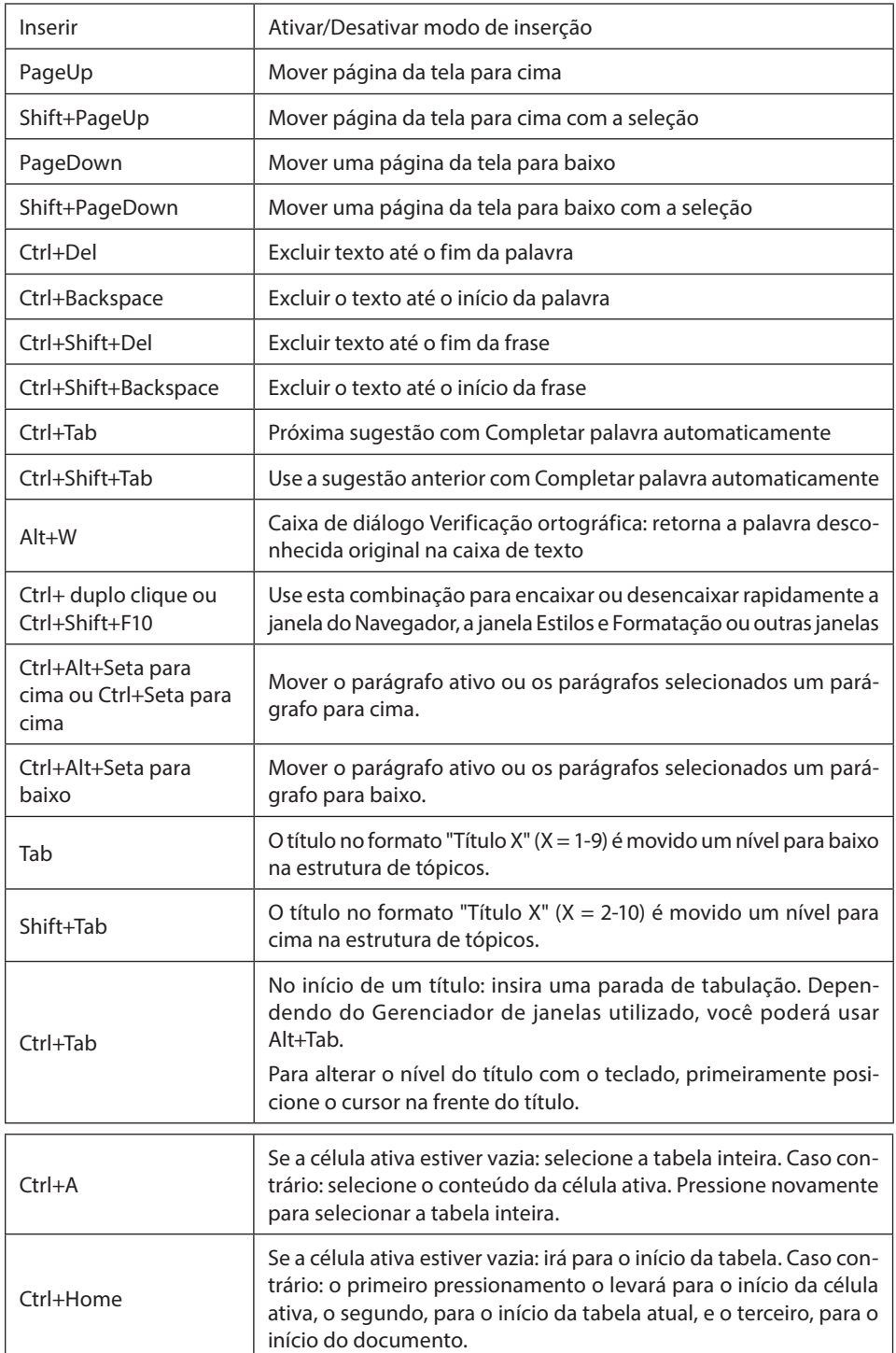

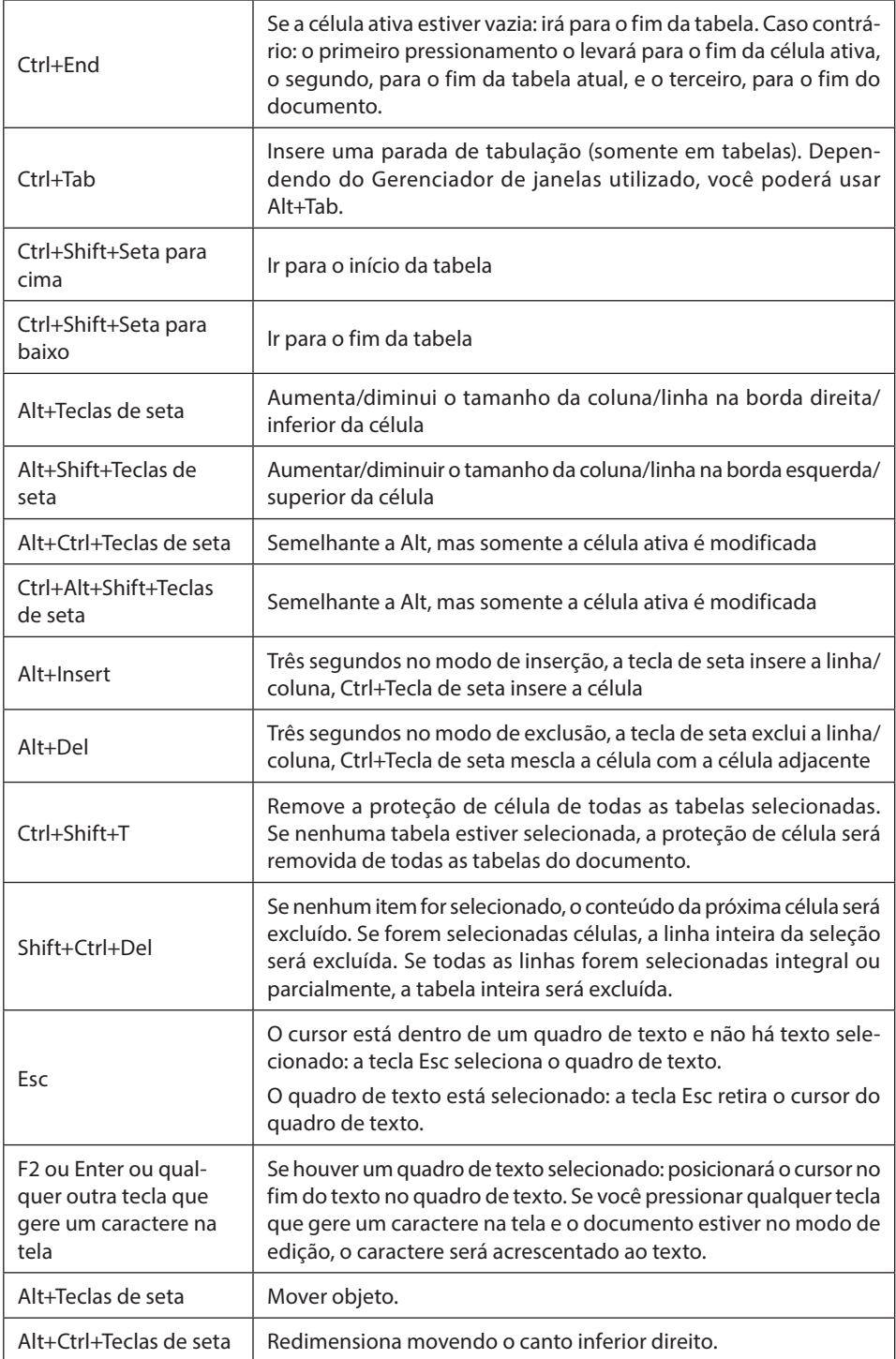

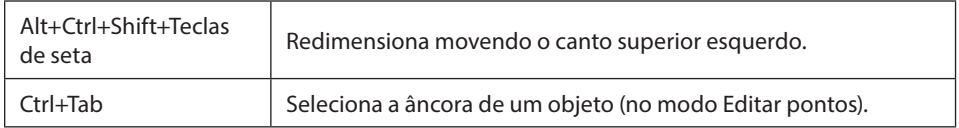

#### **CALC**

O calc é muito similar ao Excel e apresenta as mesmas funções e as mesmas sintaxes. Sendo assim, apresentaremos as principais barras de ferramentas e teclas de atalho.

#### **Barras de Ferramentas do Calc**

#### **Barra de Ferramentas Padrão**

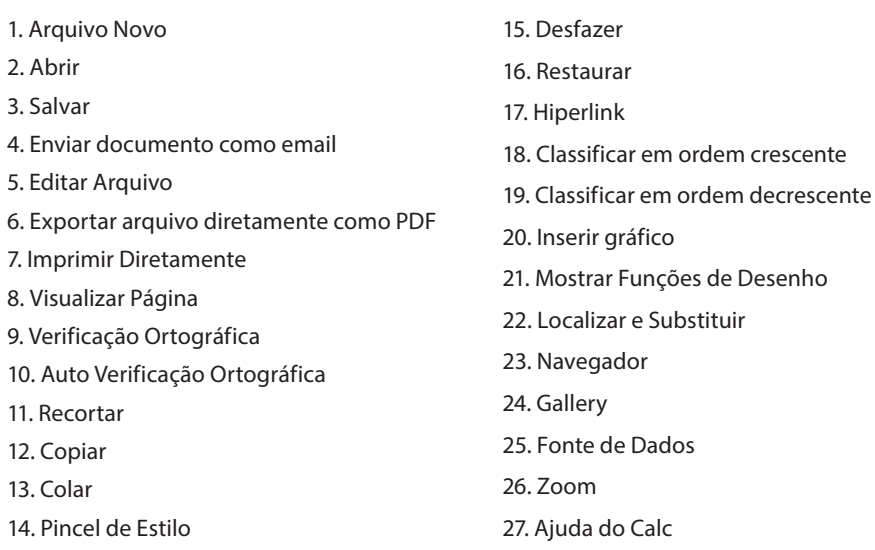

#### **Barra de Ferramentas de Formatação**

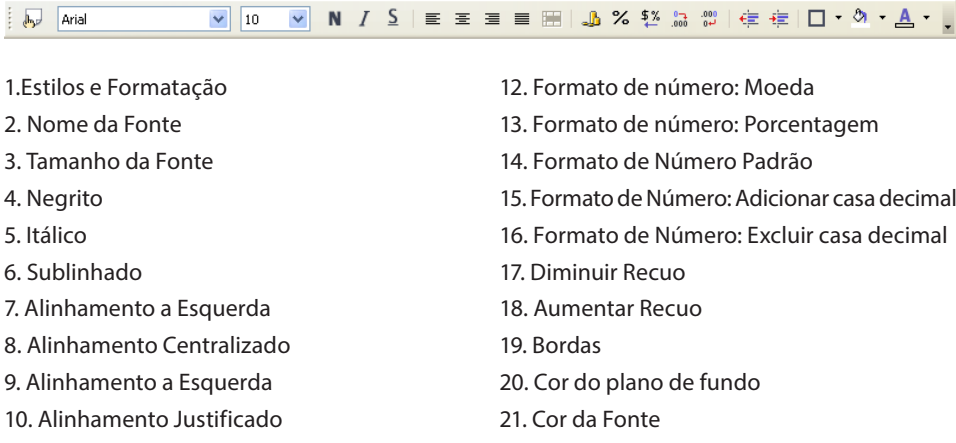

11. Mesclar Células

#### **Principais Teclas de Atalho**

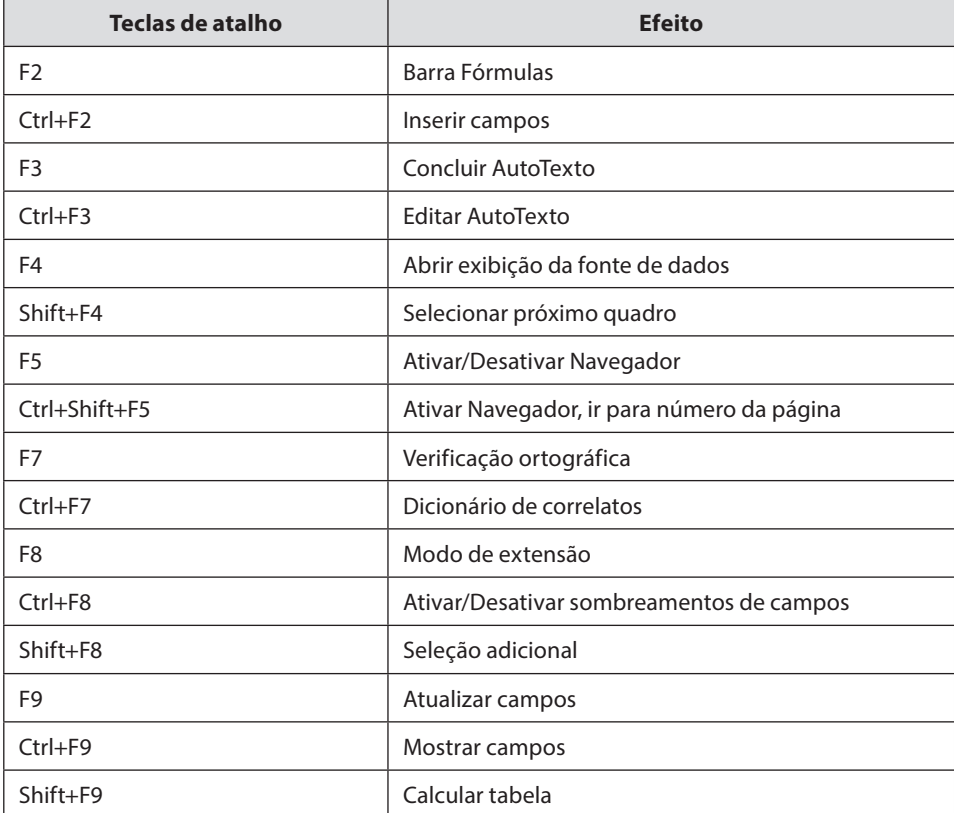

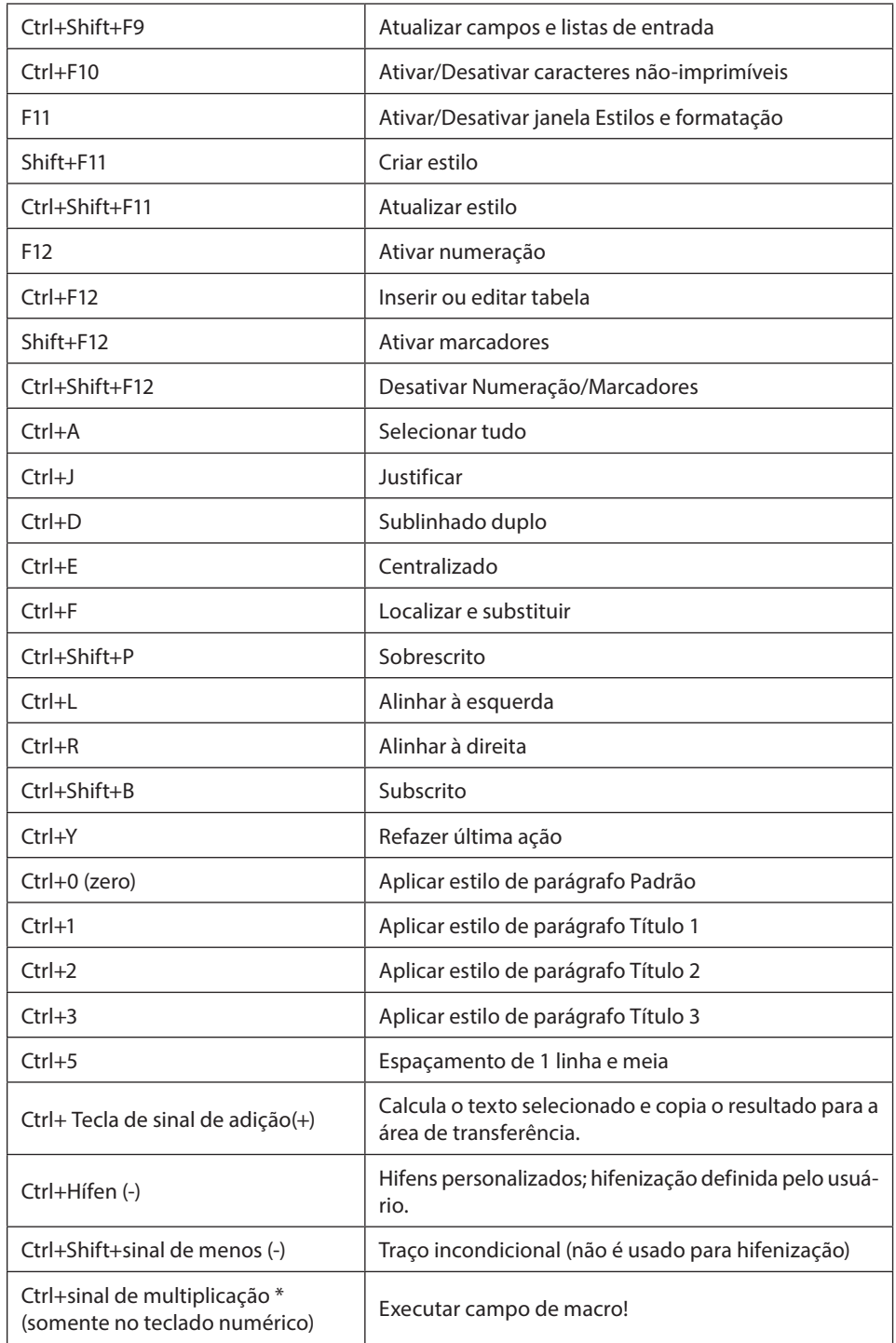

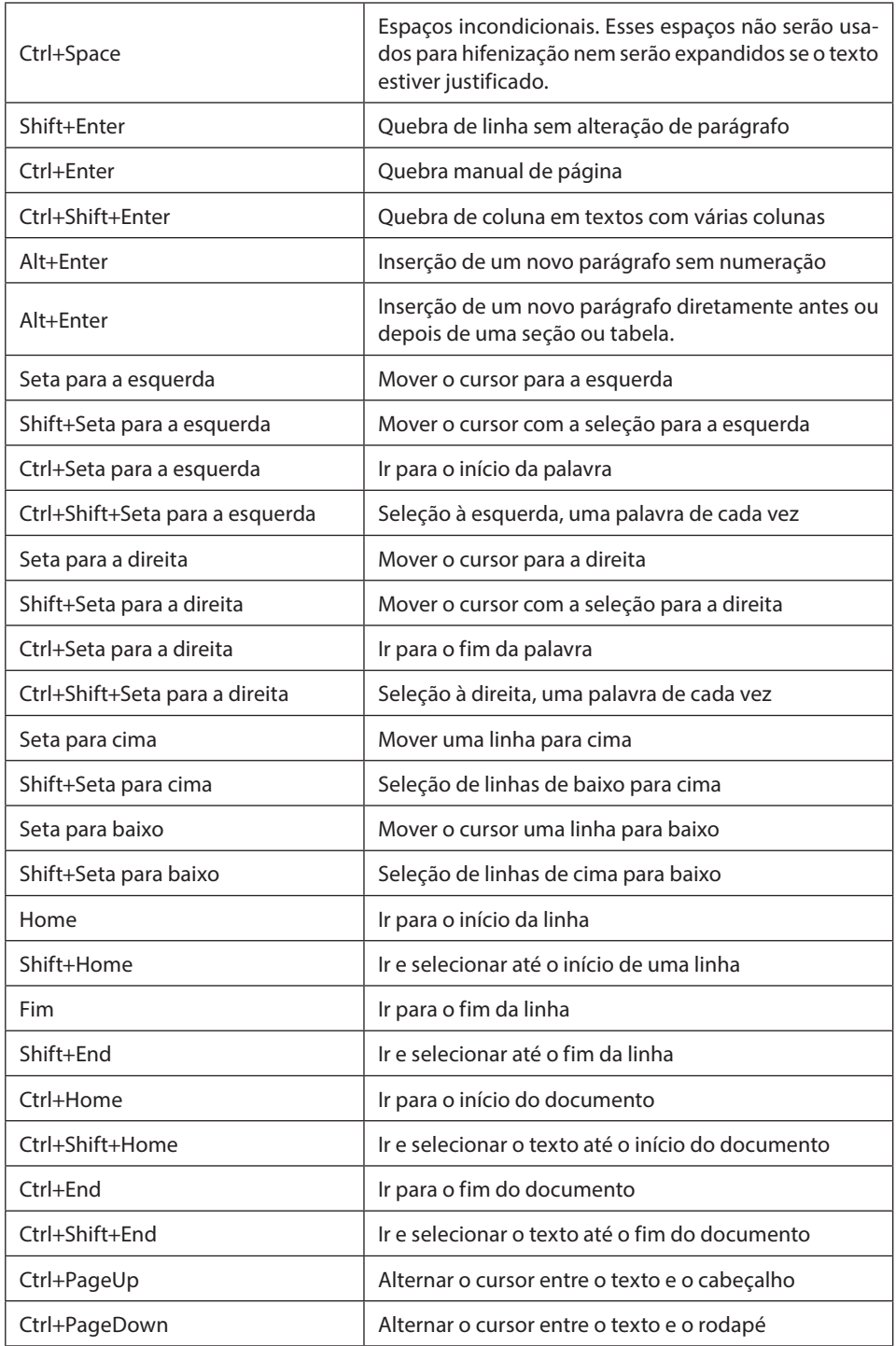

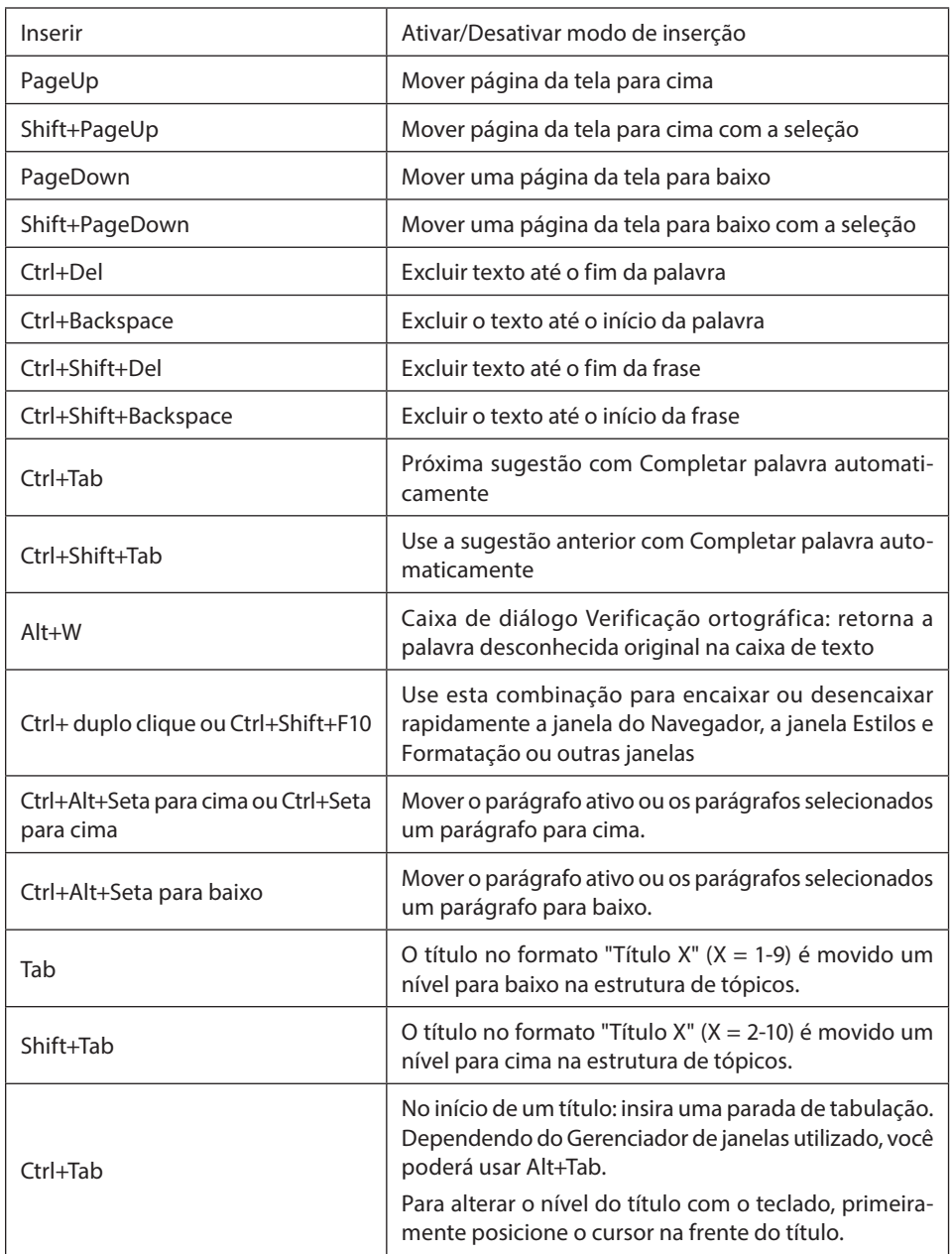

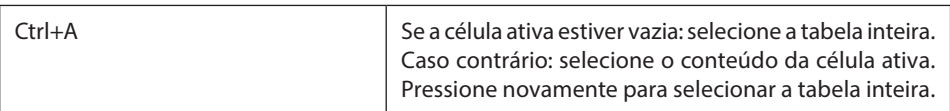

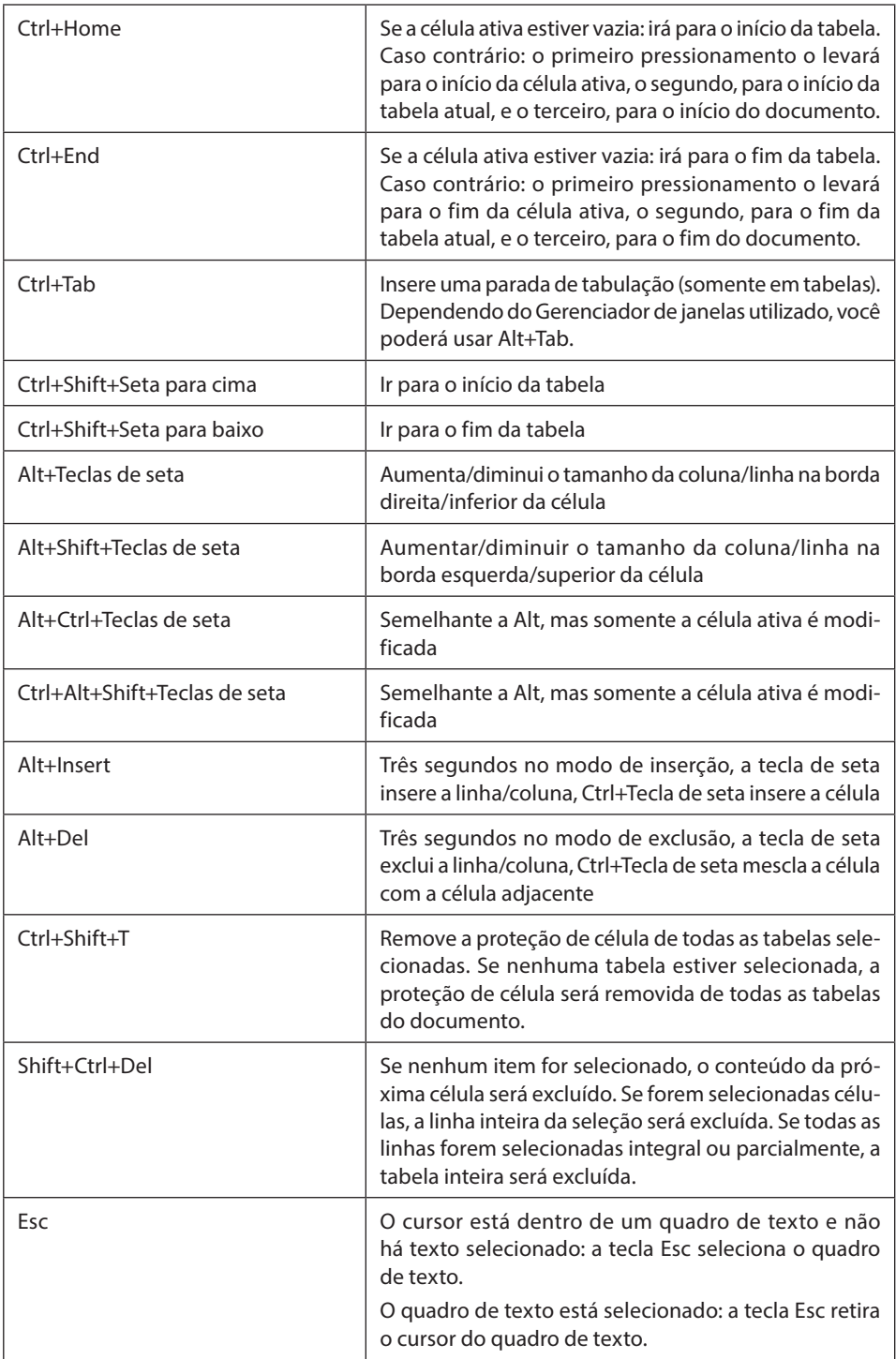

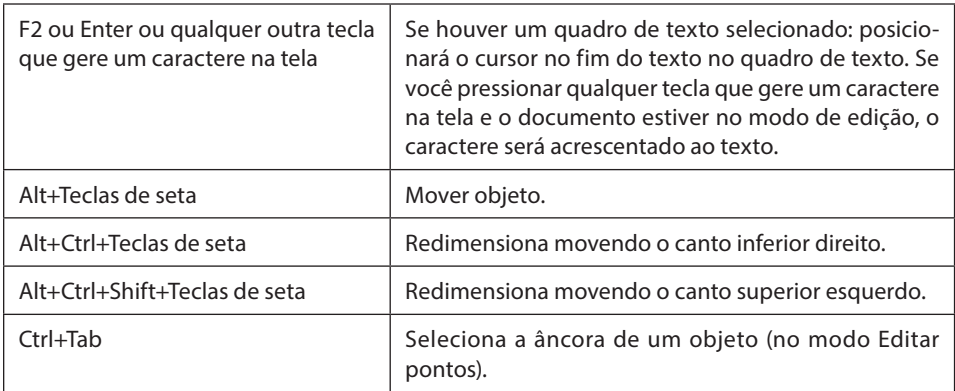

#### **IMPRESS**

Exibirei as principais barras de ferramentas e teclas de atalho do Impress

#### **Barras de Ferramentas do Impress Barra de Ferramentas Padrão**

**| 8 - 6 || ∞ || 8 || 8 || ツ || ※ || 9 || 4 - イ | ケ - ゥ - | ク || 日 ふ || || || |** の || | | ⑦ || | | | | | | | |

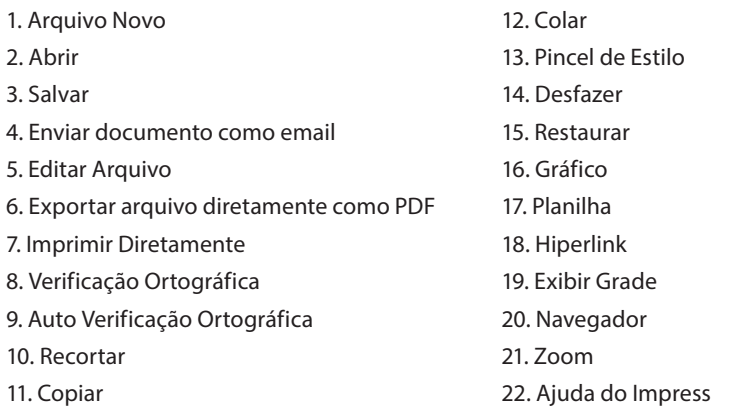

#### **Barra de Ferramentas de Apresentação**

Apresentação de slides | 4 Apresentação de slides

- 1. Slide
- 2. Design de Slides
- 3. Apresentação de slides

#### **Barra de Ferramentas de Linha e Preenchimento**

 $\mathbb{R}$   $\mathbb{Q}$   $\mathbb{R}$   $\sim$  $\overline{\mathbf{v}}$  $\boxed{0,00cm}$ **Preto**  $\sqrt{2}$   $\sqrt{2}$  Cor  $\vee$   $\Box$  Azul 8  $\vee$   $\Box$ 1. Estilo e Formatação 6. Cor da Linha 7. Área 2. Linha 3. Estilo de seta 8. Estilo da área/Preenchimento 4. Estilo de linha 9. Estilo da área/Preenchimento 5. Largura da Linha 10. Sombra

#### **Principais Teclas de Atalho**

#### **Teclas de Função para Apresentações**

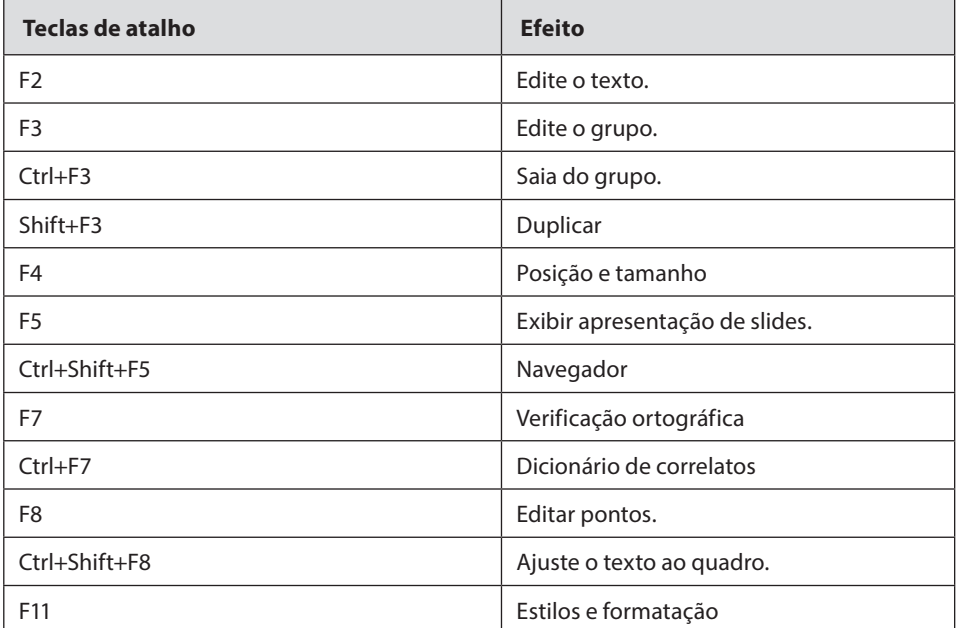

#### **Teclas de Atalho em Apresentações de Slides**

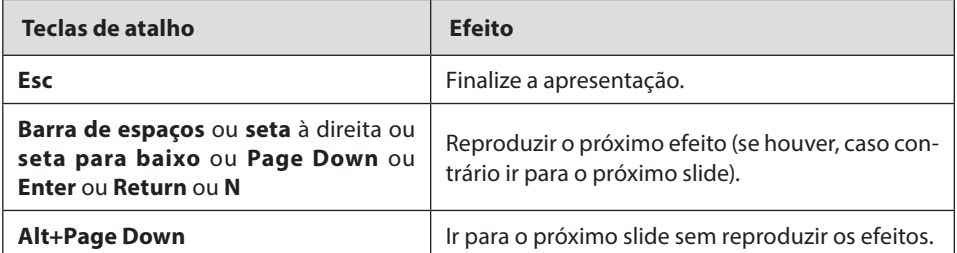

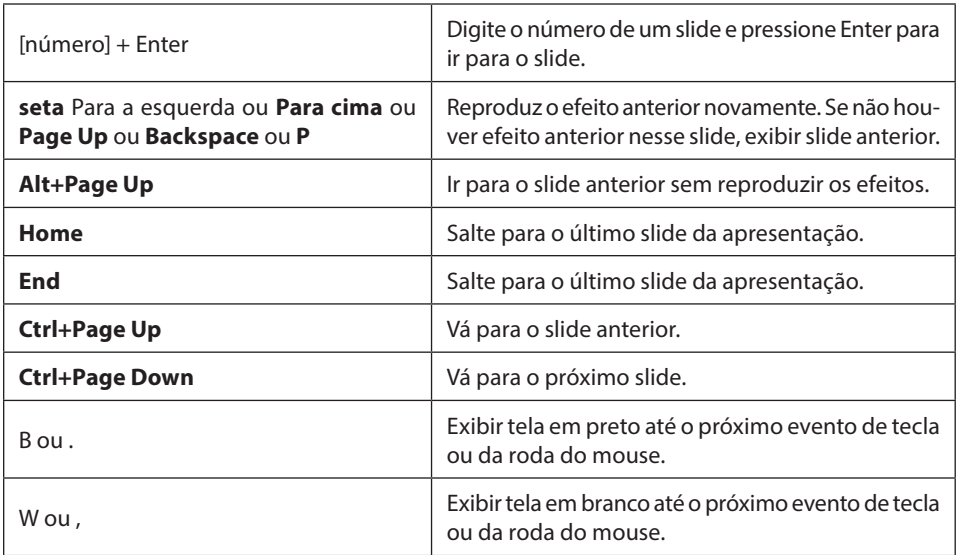

#### **Teclas de atalho na exibição normal**

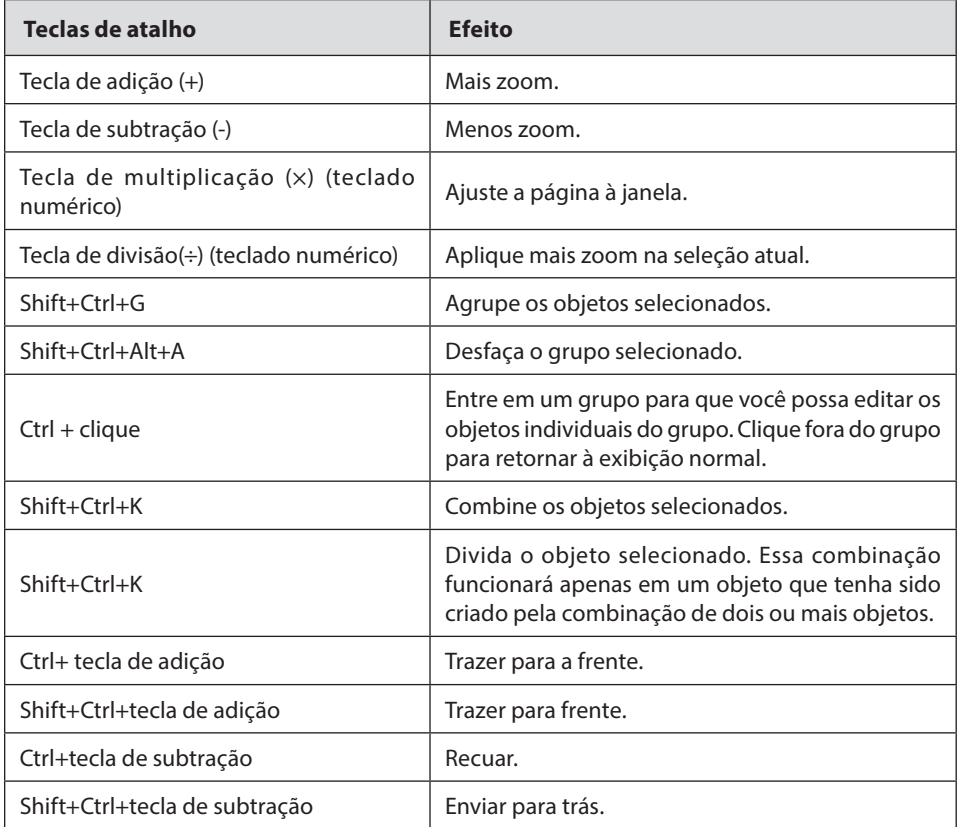

#### **Teclas de Atalho do Impress**

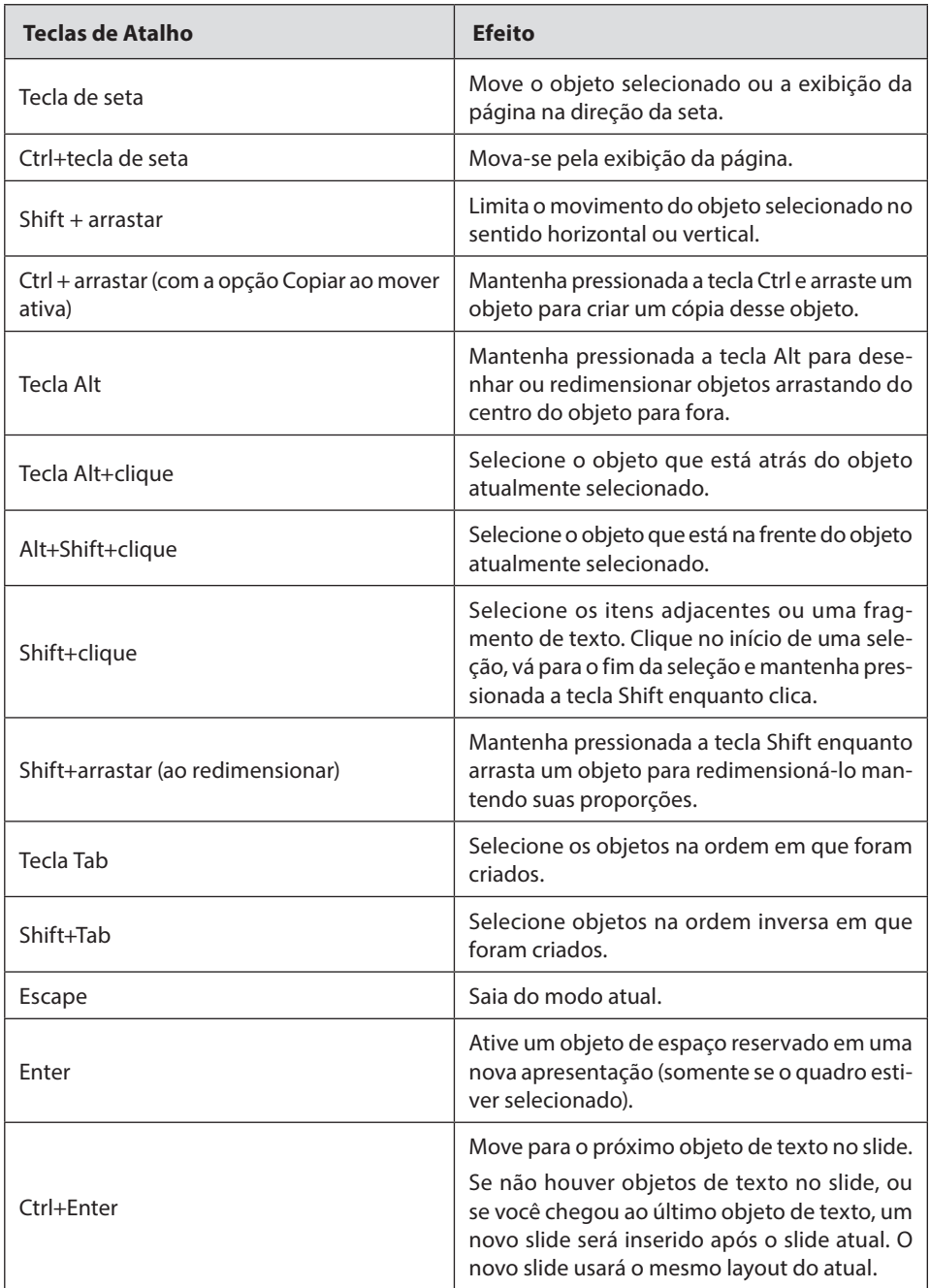

#### **Navegação com o teclado no classificador de slides**

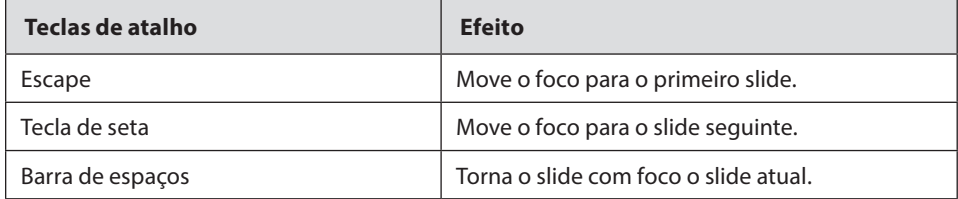

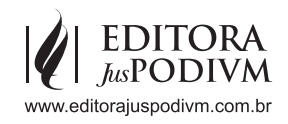